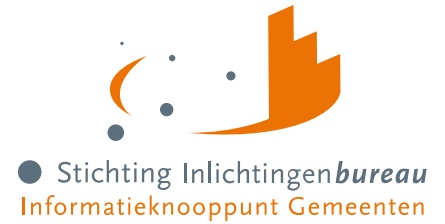

# **Stappenplan aansluiten Portaal SHV en A2A**

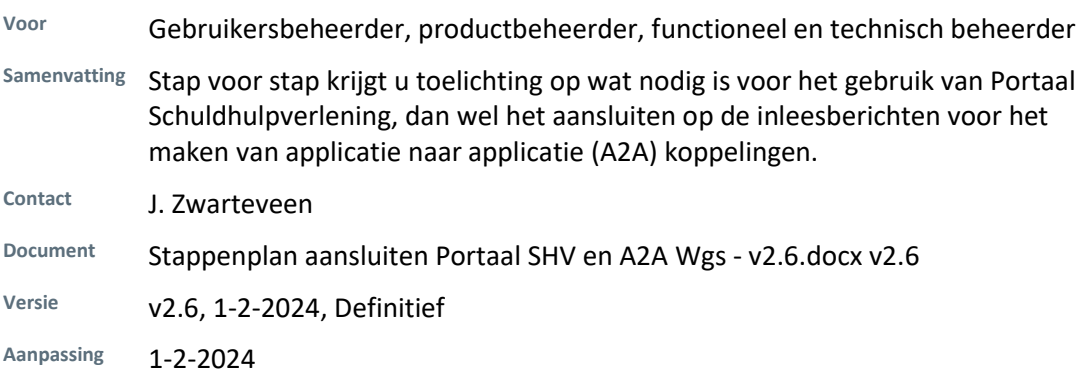

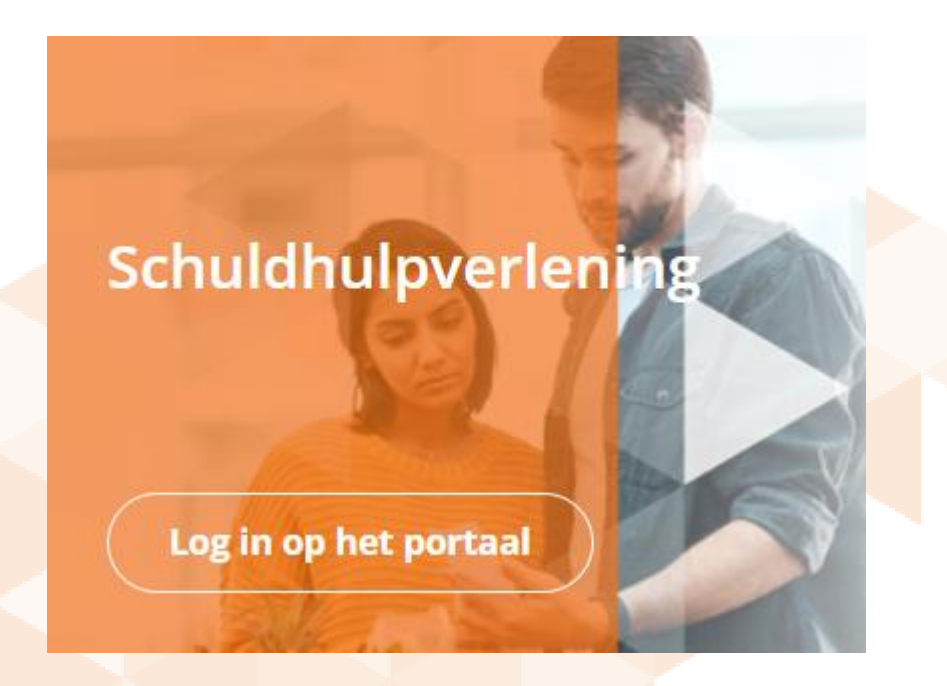

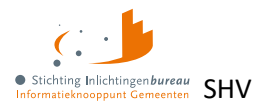

# **Inhoud**

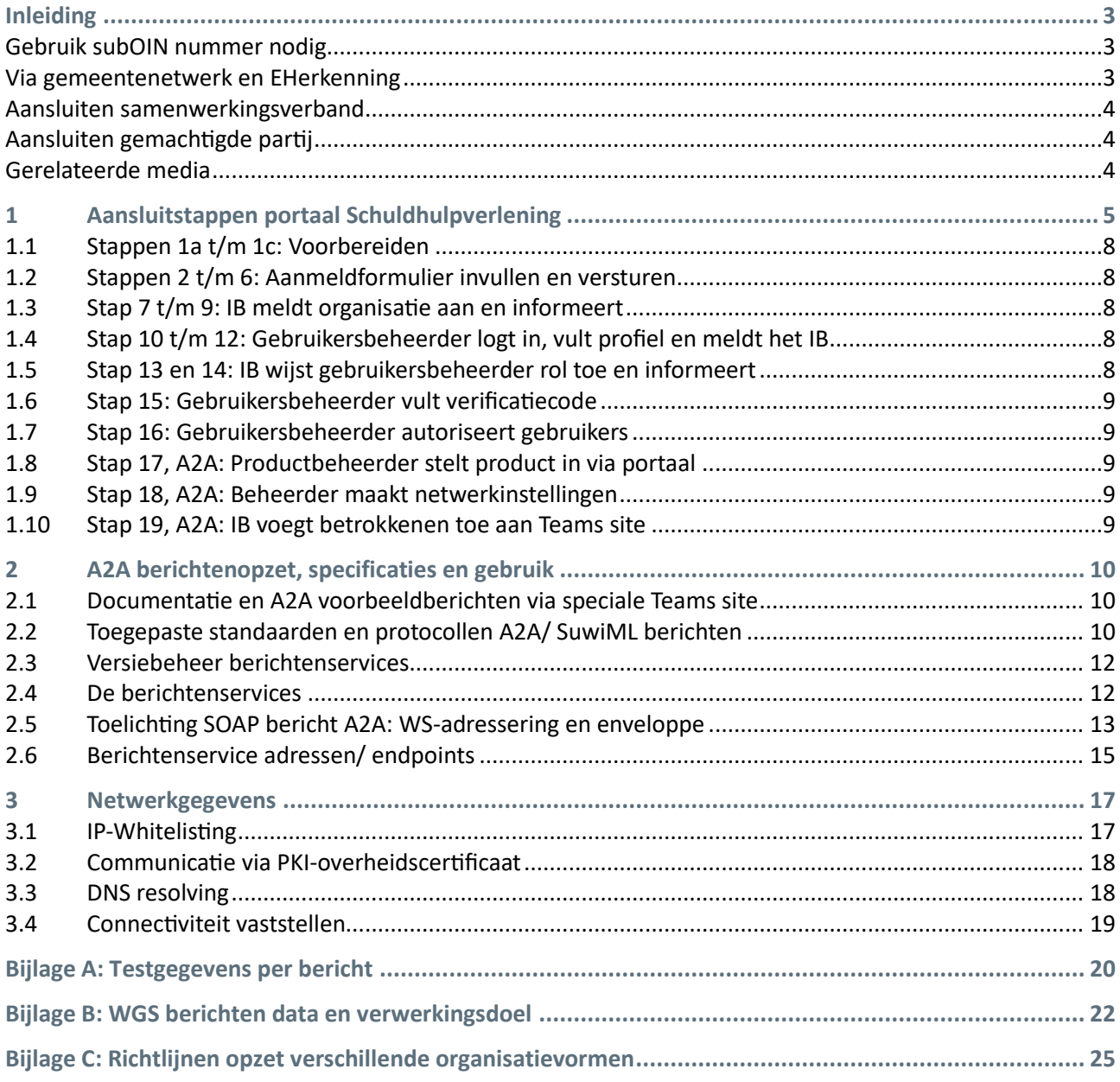

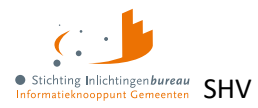

# <span id="page-2-0"></span>**Inleiding**

Stap voor stap krijgt u toelichting op wat nodig is voor het gebruik van Portaal Schuldhulpverlening, dan wel het aansluiten op de inleesberichten voor het maken van applicatie naar applicatie (A2A) koppelingen.

- [schuldhulpverlening.inlichtingenbureau.nl](https://schuldhulpverlening.inlichtingenbureau.nl/) (productieomgeving)
- [schuldhulpverlening.acct.inlichtingenbureau.nl](https://schuldhulpverlening.acct.inlichtingenbureau.nl/) (acceptatieomgeving)

Externe hyperlinks zijn blauw, de hyperlinks die verwijzen naar locaties in het document zijn oranje.

Op de websitepagina [schulden](https://www.inlichtingenbureau.nl/Beleidsterreinen/Schulden) is nadere informatie te vinden zoals:

- 1. [Centrale Rekenvoorziening beslagvrije voet Schuldhulpverlening](https://www.inlichtingenbureau.nl/Beleidsterreinen/Schulden/Schuldhulpverlening/Centrale-Rekenvoorziening-beslagvrije-voet-Schuldhulpverlening)
- 2. [Besluit tot toegang Schuldhulpverlening](https://www.inlichtingenbureau.nl/Beleidsterreinen/Schulden/Schuldhulpverlening/Besluit-tot-toegang-Schuldhulpverlening)
- 3. [Plan van aanpak Schuldhulpverlening](https://www.inlichtingenbureau.nl/Beleidsterreinen/Schulden/Schuldhulpverlening/-Plan-van-aanpak-Schuldhulpverlening)

Heeft u na het lezen van de documentatie vragen? Neem dan gerust contact op met onze servicedesk via **0800 - 222 11 22** of stuur een e-mail naar[: servicedesk@inlichtingenbureau.nl.](mailto:servicedesk@inlichtingenbureau.nl)

#### **A2A koppeling**

[Stap 17, A2A: Productbeheerder stelt product in via portaal](#page-8-2) A2A [berichtenopzet](#page-9-0)

## <span id="page-2-1"></span>**Gebruik subOIN nummer nodig**

Voor het autoriseren van organisatieonderdelen van gemeenten, softwareleveranciers en samenwerkingsverbanden tussen gemeenten worden zogenoemde Organisatie Identificatienummers [\(OINs\)](https://oinregister.logius.nl/oin-register) gebruikt. Vanwege **scheiding der verantwoordelijkheden en doelbinding** is het nodig om per domein een subOIN te gebruiken[, zo nodig aan te vragen.](https://www.logius.nl/domeinen/toegang/organisatie-identificatienummer/aanvragen-wijzigen) Zie hier een [subOIN aanvraag werkinstructie:](https://www.inlichtingenbureau.nl/Beleidsterreinen/Werk-en-Bestaanszekerheid/Routeervoorziening-Digitaal-Klantdossier/Digitaal-Klantdossier-DKD/Transactiestandaard-40/Werkinstructie-aanvraag-subOIN)

"Een publiekrechtelijke of privaatrechtelijke organisatie, of college of een persoon met een publieke taak of bevoegdheid, die voor de uitoefening van die publieke taak elektronisch verkeer met andere overheden en burgers en/of bedrijven wenselijk acht en daarbij gebruik kan en mag maken van één of meer Diensten van Logius."

### <span id="page-2-2"></span>**Via gemeentenetwerk en EHerkenning**

Het portaal en diverse A2A koppelingen zijn via een gemeentenetwerk zoals Gemnet of [DigiNet](https://www.logius.nl/domeinen/infrastructuur/diginetwerk/) toegankelijk. Het portaal is ook het startpunt voor configuratie van de koppelingen. Daarbij heeft u voor toegang tot de webomgeving u [EHerkenning](https://www.eherkenning.nl/aansluiten-op-eherkenning/stappenplan) met minimaal niveau 3 nodig op organisatie- en persoonsniveau. Heeft u al EHerkenning? Ga dan vi[a EHerkenning.nl](https://eherkenning.nl/) naar de **catalogus van EHerkenning en selecteer de dienst Inlichtingenbureau Knooppuntdiensten**. Door deze te selecteren is inloggen mogelijk op alle IB portalen waarbij EHerkenning nodig is.

#### **Acceptatieomgeving toegang?**

De acceptatieomgeving is alleen toegankelijk op uitnodiging van het IB. Ook hiervoor is EHerkenning nodig. Echter, dit is een andere beveiligde omgeving en vereist een andere EHerkenning aanmelding wat valt onder IB. Daarom kan alleen het IB hiervoor toegang aanvragen. Verstrek hiervoor uw verzoek met uw Gsm-nummer voor de verificatiecode en e-mailadres aan [vbvvteam@inlichtingenbureau.nl.](mailto:vbvvteam@inlichtingenbureau.nl?subject=Aanvraag%20toegang%20acceptatieomgeving%20SHV)

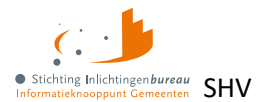

### <span id="page-3-0"></span>**Aansluiten samenwerkingsverband**

Een samenwerkingsverband van bijvoorbeeld meerdere gemeenten, heeft bij delegatie qua IB dienstengebruik dezelfde status als dat van een gemeente. In andere woorden, die opereert als ware het een gemeente.

## <span id="page-3-1"></span>**Aansluiten gemachtigde partij**

Een gemandateerde partij die één of meer derdenbeslagtaken voor een organisatie mag doen, kan gebruik maken van de gerelateerde diensten. Dit kan een externe dienstverlener zijn. Voor het kunnen **mandateren** is er een [apart machtigingsformulier](https://www.inlichtingenbureau.nl/Portals/0/Verklaring%20machtiging%20Externe%20dienstverlener%20WGS%20%28Versie%201%2C%202023%29.pdf) beschikbaar. Als de mandaterende organisatie een machtiging intrekt en dat meldt bij het IB, dan zal de dienstverlening naar de betreffende partij worden gestopt.

De gemachtigde partij kan de diensten aanvragen conform het proces zoals beschreven in dit stappenplan. Zij zal voor elke organisatie waarvoor zij gemandateerd is, de aanmeldprocedure moeten doorlopen. De dienstverlener kan dan onder de context van de gemandateerde organisatie werken in het portaal en de eventuele koppelingen met haar software zodanig configureren dat het duidelijk is welke bevragingen namens welke organisatie uitgevoerd worden. Nadere informatie vindt u hier:

[Informatie schuldhulpverlening voor gemandateerde organisaties,](https://www.inlichtingenbureau.nl/Beleidsterreinen/Schulden/Informatie-schuldhulpverlening-voor-gemandateerde-organisaties) A2A [berichtenopzet](#page-9-0) Bijlage C: Richtlijnen opzet [verschillende organisatievormen](#page-24-0)

## <span id="page-3-2"></span>**Gerelateerde media**

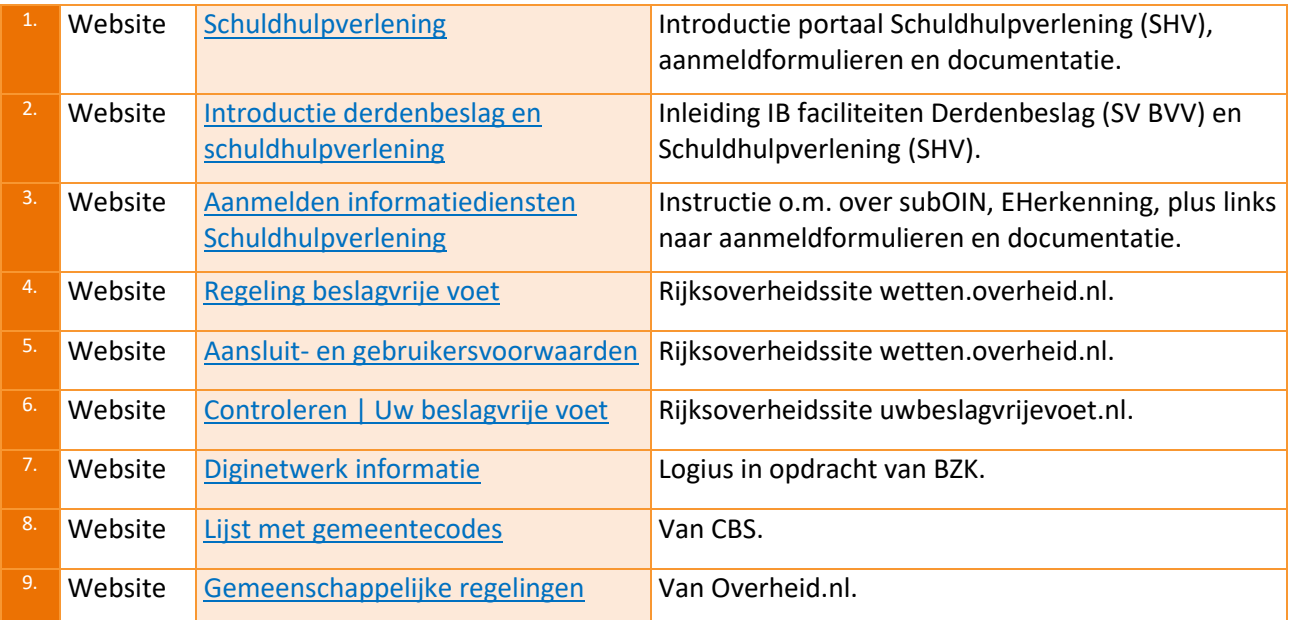

Tabel 1: Gerelateerde informatie.

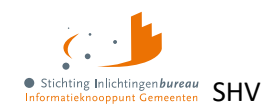

## **1 Aansluitstappen portaal Schuldhulpverlening**

Dit zijn de processtappen voor het aansluiten op de voorzieningen voor zowel het portaal als de applicatie naar applicatie (A2A) koppeling. Daarna wordt het aangevuld door de stappenplantabel.

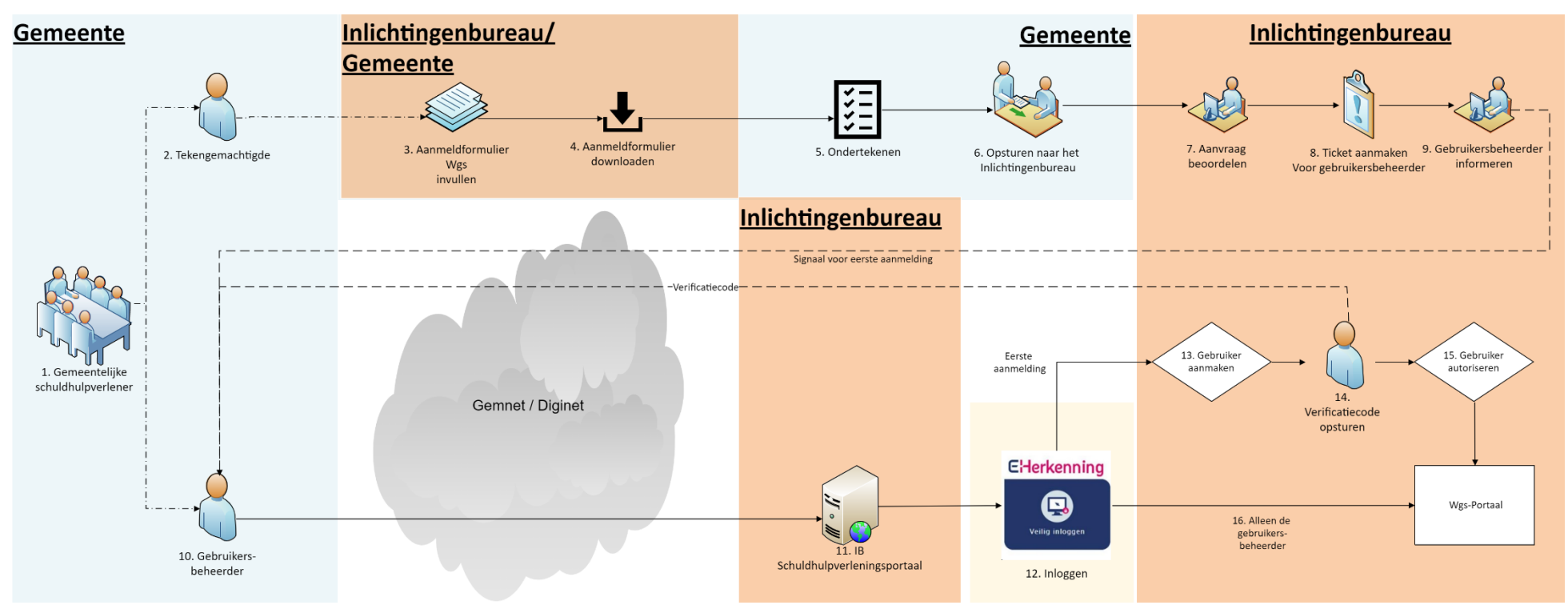

<span id="page-4-0"></span>Figuur 1: Diagram stappenplan aansluiten op de voorzieningen.

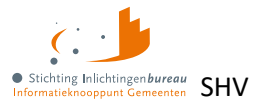

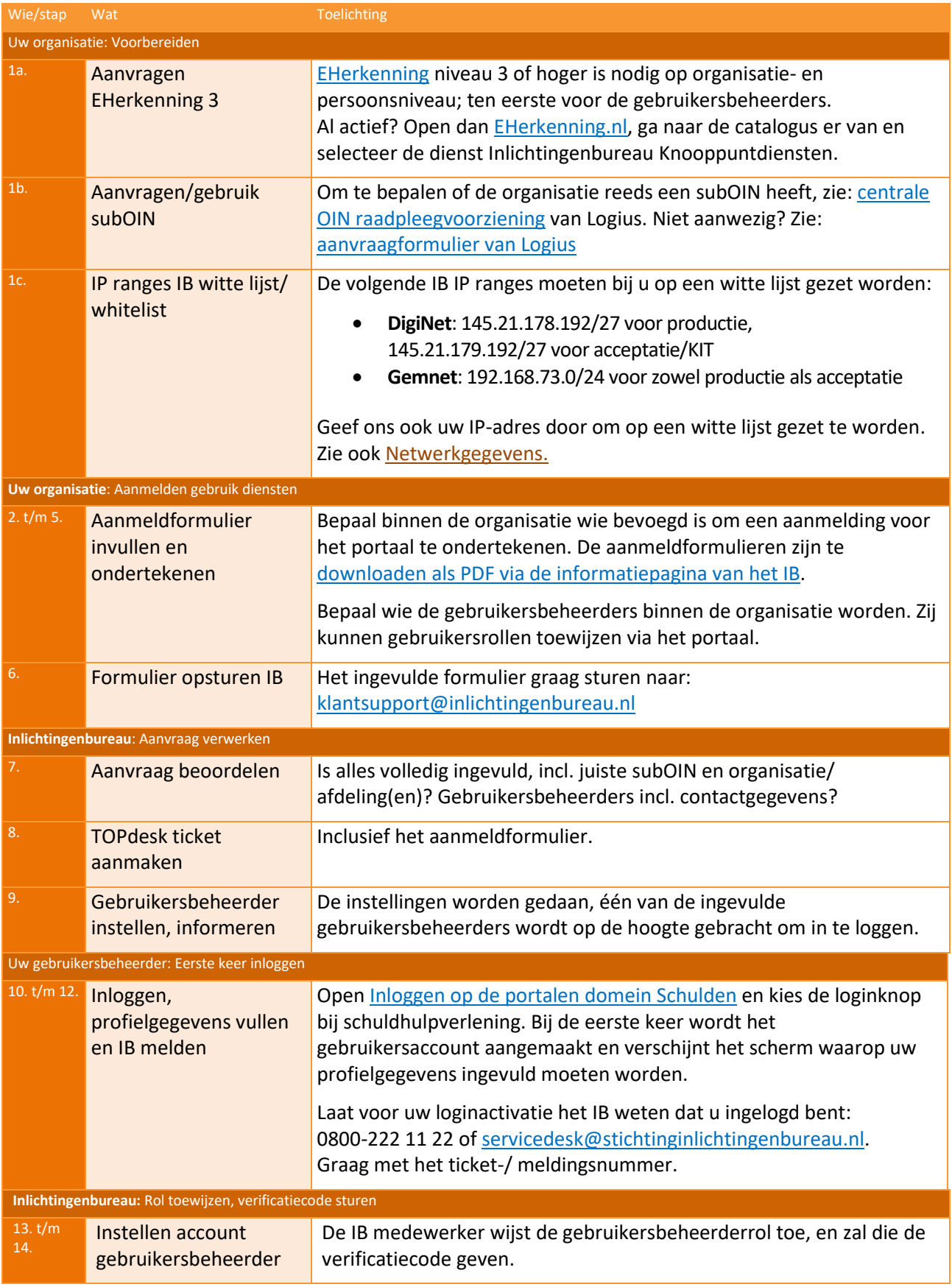

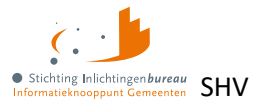

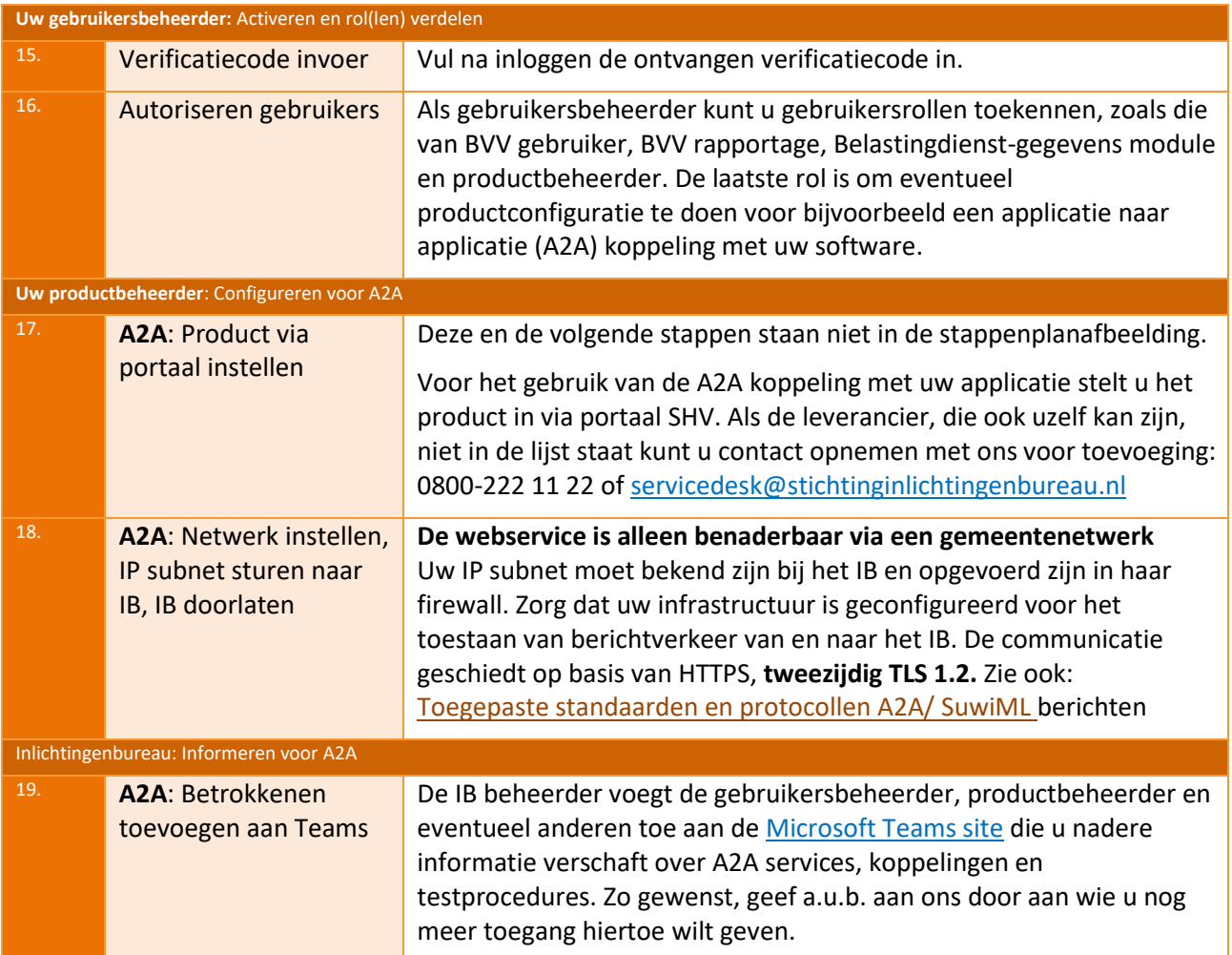

Tabel 2: Stappenplan aanmelding portaal en A2A.

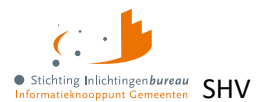

## <span id="page-7-0"></span>**1.1 Stappen 1a t/m 1c: Voorbereiden**

#### **1.1.1 1a. Aanvragen EHerkenning niveau 3**

Voor toegang tot Portaal Schuldhulpverlening hebben we van u een ingevuld en ondertekend aanmeldformulier nodig. Inloggen kan alleen vanuit een gemeentenetwerk en via **EHerkenning 3**.

- Voor d[e productieomgeving](https://schuldhulpverlening.inlichtingenbureau.nl/) moet u dit zelf aanvragen[: EHerkenning](https://www.eherkenning.nl/nl/eherkenning-aanvragen) aanvragen.
- Voor d[e acceptatieomgeving](https://schuldhulpverlening.acct.inlichtingenbureau.nl/) kunt u ons daarom verzoeken. Vermeld daarbij dan de volledige namen en bijhorende gegevens zoals e-mail en Gsm-nummer waar KPN de verificatiecode naartoe stuurt.

**Voor toegang tot de applicatie naar applicatie (A2A)** diensten is voorgaande ook nodig. Het portaal gebruikt u dan voor het instellen van het product voor de SOAP-koppeling. De betreffende applicatie kan alleen via ee[n PKI-overheidscertificaat](https://www.logius.nl/domeinen/toegang/pkioverheid) communiceren, zie ook: A2A [berichtenopzet, specificaties](#page-9-0) en gebruik

#### **1.1.2 1b. Aanvragen/ gebruik subOIN**

Voor gebruik van het portaal en eventuele A2A koppeling is een OIN nodig, dat is bij voorkeur een subOIN wat wordt toegevoegd aan uw organisatieprofiel. Zie hier of uw organisatie er al één heeft: [centrale OIN](https://oinregister.logius.nl/oin-register)  [raadpleegvoorziening.](https://oinregister.logius.nl/oin-register) Niet aanwezig? Dan kan dat via ee[n aanvraagformulier](https://www.logius.nl/diensten/digikoppeling/aanvraagformulier-digikoppeling-suboin) geregeld worden.

#### **1.1.3 1c. IP range whitelisten**

Voor de authenticatie is het nodig om de volgende Inlichtingenbureau IP ranges in jullie systeem op een witte lijst te zetten/te whitelisten:

- **DigiNet**: 145.21.178.192/27 voor productie, 145.21.179.192/27 voor acceptatie/KIT.
- **Gemnet**: 192.168.73.0/24 voor zowel productie als acceptatie/KIT.

Geef ons ook uw IP-adres door om op een witte lijst gezet te worden, mocht die er al niet op staan.

### <span id="page-7-1"></span>**1.2 Stappen 2 t/m 6: Aanmeldformulier invullen en versturen**

Op de pagina [aanmelden](https://www.inlichtingenbureau.nl/Beleidsterreinen/Schulden/Schuldhulpverlening/Aanmelden-informatiediensten-Schuldhulpverlening) vindt u de beschikbare formulieren. Vul daar het aanmeldformulier volledig in, zo nodig ook die voor het mandateren van een externe partij, en stuur het getekend aan: [klantsupport@inlichtingenbureau.nl](mailto:klantsupport@inlichtingenbureau.nl?subject=Aanmelding%20SHV%20diensten)

### <span id="page-7-2"></span>**1.3 Stap 7 t/m 9: IB meldt organisatie aan en informeert**

De aanmelding wordt vastgesteld. Na toevoeging van uw organisatie zal één van uw gebruikersbeheerders worden bericht met het verzoek tot inloggen.

### <span id="page-7-3"></span>**1.4 Stap 10 t/m 12: Gebruikersbeheerder logt in, vult profiel en meldt het IB**

- 1. Ope[n Inloggen op de portalen domein Schulden](https://www.inlichtingenbureau.nl/Inloggen-op-portals/Inloggen-op-de-portalen-domein-Schulden) en kies de **loginknop bij Schuldhulpverlening**.
- 2. Vul uw profielgegevens aan.
- 3. Bel 0800-222 11 22 of mai[l servicedesk@inlichtingenbureau.nl](mailto:servicedesk@inlichtingenbureau.nl?subject=Verificatiecode%20portaal%20SHV?) voor de verificatiecode.

### <span id="page-7-4"></span>**1.5 Stap 13 en 14: IB wijst gebruikersbeheerder rol toe en informeert**

IB voorziet een gebruikersbeheerder van de gelijknamige rol en verificatiecode.

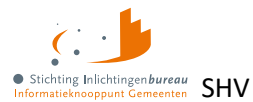

## <span id="page-8-0"></span>**1.6 Stap 15: Gebruikersbeheerder vult verificatiecode**

Gebruikersbeheerder voert verificatiecode in na inloggen. De login is nu actief voor verdere inrichting.

## <span id="page-8-1"></span>**1.7 Stap 16: Gebruikersbeheerder autoriseert gebruikers**

Gebruikersbeheerder wijst de benodigde rollen toe zoals BD gebruiker, BVV gebruiker, rapportagegebruiker en productbeheerder. Nadat die via EHerkenning minstens eenmaal zijn ingelogd wordt het gebruikersaccount aangemaakt. Voorzie hen daarna van de benodigde verificatiecode.

## <span id="page-8-2"></span>**1.8 Stap 17, A2A: Productbeheerder stelt product in via portaal**

Deze en de volgende aanvullende stappen staan niet in het overzichtsdiagram.

Alleen de productbeheerder kan de benodigde productinstellingen maken voor de A2A koppeling: A2A [berichtenopzet, specificaties](#page-9-0) en gebruik

#### <span id="page-8-3"></span>**1.9 Stap 18, A2A: Beheerder maakt netwerkinstellingen**

#### **1.9.1 Uw IP subnet opsturen aan IB**

Het IB maakt gebruik van **IP-whitelisting**. Het subnet van uw DigiNet en/of Gemnet aansluiting moet door de firewall van het Inlichtingenbureau toegelaten worden. Via onze servicedesk kunt u dit doorgeven: 0800-222 11 22 o[f servicedesk@inlichtingenbureau.nl](mailto:servicedesk@inlichtingenbureau.nl?subject=Subnet%20van%20ons%20voor%20jullie%20whitelist)

Zie voor meer: [Netwerkgegevens.](#page-16-0)

#### **1.9.2 Eigen infrastructuur configureren met tweezijdig TLS 1.2**

De infrastructuur moet geconfigureerd worden voor het toestaan van tweezijdig berichtverkeer. Dat geschiedt op basis van HTTPS, **tweezijdig TLS 1.2** vi[a PKI-overheidscertificaten \(Logius.nl\)](https://www.logius.nl/domeinen/toegang/pkioverheid) van het type Private Root G1. Zie deze paragraaf voor meer hierover:

[Communicatie via PKI-overheidscertificaat](#page-17-0)

### <span id="page-8-4"></span>**1.10 Stap 19, A2A: IB voegt betrokkenen toe aan Teams site**

Het IB voegt de gebruikers- en productbeheerders toe aan de [Microsoft Teams site.](https://inlichtingenbureaunl.sharepoint.com/sites/InlichtingenbureauaansluitenopcentralevoorzieningBVV) Daar is meer info betreffende A2A services met berichtspecificaties, koppelingen en het testen. Geef evt. andere betrokkenen aan hen door voor toegang: [servicedesk@inlichtingenbureau.nl.](mailto:servicedesk@inlichtingenbureau.nl?subject=Toegang%20Teams%20site%20voor%20A2A%20aansluiting%20SHV?)

- Per productversie berichtspecificaties in XSD en WSDL en voorbeeld SOAP berichten.
- Erstaan ook **ketentestscenario's** en een document zoals *Proces testomgeving BKWI*.

#### Zie ook:

[Documentatie en A2A voorbeeldberichten via speciale Teams site](#page-9-1)

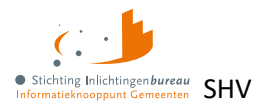

# <span id="page-9-0"></span>**2 A2A berichtenopzet, specificaties en gebruik**

In het aanmeldproces worden u en eventuele betrokkenen toegevoegd aan een [Microsoft Teams site.](https://inlichtingenbureaunl.sharepoint.com/sites/InlichtingenbureauWGSProjectenfolder) Die bevat nadere informatie voor de A2A koppeling die verderop in dit hoofdstuk wordt toegelicht.

De koppeling is gebaseerd op de [SuwiML transactiestandaard 4.0.](https://www.bkwi.nl/media/vvtdxceu/suwiml-transactiestandaard-versie-4-0.pdf) In het gelinkte document wordt dit uitgebreid beschreven waar de koppeling en berichten aan moeten voldoen. Hieronder i[n Toegepaste](#page-9-2)  [standaarden en protocollen A2A/](#page-9-2) SuwiML berichten wordt het e.e.a. toegelicht.

De inleesberichten vallen onder de **ENSIA verantwoording**. ENSIA staat voor Eenduidige Normatiek Single Information Audit en betekent: eenmalige informatieverstrekking en eenmalige IT-audit. Het project ENSIA streeft naar een zo effectief en efficiënt mogelijk ingericht verantwoordingsstelsel voor informatieveiligheid. [Meer informatie over ENSIA vindt u hier.](https://vng.nl/projecten/ensia)

## <span id="page-9-1"></span>**2.1 Documentatie en A2A voorbeeldberichten via speciale Teams site**

Verderop te A2A [berichtenopzet, specificaties](#page-9-0) en gebruik vindt u meer over de A2A koppelpunten. Specifieke A2A documentatie en voorbeelden vindt u op de genoemde Teams site, zoals:

#### 1. **Documenten**

Locatie: General

- a. Stappenplan aansluiten Portaal SHV en A2A Wgs;
- b. Velden WGS inlezen bommetjes;
- c. WGS broker errors.
- 2. Voorbeeld XML-berichten
- 3. **SOAP berichtspecificaties**

#### *Locatie: General > Berichtspecs*

Inclusief XSDs, WSDLs en documentatie. Een XSD (XML Schema Definition) stelt in staat de structuur en gegevenstypen voor XML-documenten te definiëren. De WSDL (Web Services Description Language) beschrijft de functionaliteit die de webservice biedt. Het is voor een machine leesbare beschrijving wat weergeeft hoe de service kan worden aangeroepen, welke parameters deze verwacht en welke gegevensstructuren deze retourneert.

#### 4. **Schematische weergave berichten: velddetails** Locatie: General > Berichtspecs > Schematische weergave

## <span id="page-9-2"></span>**2.2 Toegepaste standaarden en protocollen A2A/ SuwiML berichten**

Alle betrokken partijen binnen de Suwi-keten wisselen gegevens uit op basis van het [SUWI](https://www.bkwi.nl/producten/suwinet-services/suwinet-standaarden/suwi-gegevensregister-sgr/downloads/)  [Gegevensregister \(SGR\).](https://www.bkwi.nl/producten/suwinet-services/suwinet-standaarden/suwi-gegevensregister-sgr/downloads/) Dat is het **gegevensmodel** met alle voor gemeenschappelijk gegevensgebruik in de Suwi-keten relevante entiteiten, attributen en relaties. **SuwiML berichten** worden uitgewisseld tussen de betrokken partijen in de Suwi-keten, worden afgeleid van het SGR. Entiteiten en attributen in het SGR keren terug als XML elementen in een SuwiML bericht. Zo'n bericht is opgemaakt als een hiërarchische reeks van XML gecodeerde gegevens. De SuwiML Berichtstandaard beschrijft de wijze waarop de SuwiML Body moet worden vormgegeven op basis van de bouwstenen vastgelegd in het SuwiML Basisschema.

- SUWI Gegevensregister, aangeduid als SGR;
- [SuwiML Basisschema](https://www.bkwi.nl/media/uqeiwds2/suwiml-v0801-b01.zip) v0801-b01: XML Schema's via welke de domeintype informatie voor de benodigde elementen uit het SGR in XML Schema formaat beschikbaar wordt gesteld, bijv. ComplexTypes, SimpleTypes, TypedXsd;
- [SuwiML Transactiestandaard 4.0:](https://www.bkwi.nl/media/vvtdxceu/suwiml-transactiestandaard-versie-4-0.pdf) Technische richtlijnen voor het definiëren en uitwisselen van SuwiML berichten met betrekking tot het tekenen met het juiste certificaat (WS-Security), adressering en de wijze van verzending;

v2.6 1-2-2024, Definitief | Stappenplan aansluiten Portaal SHV en A2A

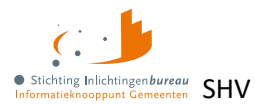

• [SuwiML Berichtstandaard 3.0:](https://www.bkwi.nl/media/ivpbjmlq/suwiml-berichtstandaard-v0300-v10-20181213-definitief.pdf) Functionele en technische richtlijnen voor het definiëren van SuwiML berichten met betrekking tot de inhoudelijke structuur van de gegevens die moeten worden uitgewisseld.

In onderstaand figuur worden de relaties tussen de verschillende onderdelen van SGR/SuwiML schematisch weergegeven. Deze zijn noodzakelijk voor de opbouw van een SuwiML bericht. **Het SuwiML Basisschema is het XML synoniem voor het SGR** en is van invloed op de onderdelen van een SuwiML bericht. De SuwiML Transactiestandaard schrijft de SOAP enveloppe-structuur voor, alsmede de stuurgegevens binnen de Header. De berichtstandaard schrijft de opbouw van de SuwiML Body voor. Voor nadere uitleg omtrent toegepaste standaarden verwijzen we u graag naar de SGR/ SuwiML documentatie, te [raadplegen](https://www.bkwi.nl/producten/suwinet-services/suwinet-standaarden) op de website van het BKWI.

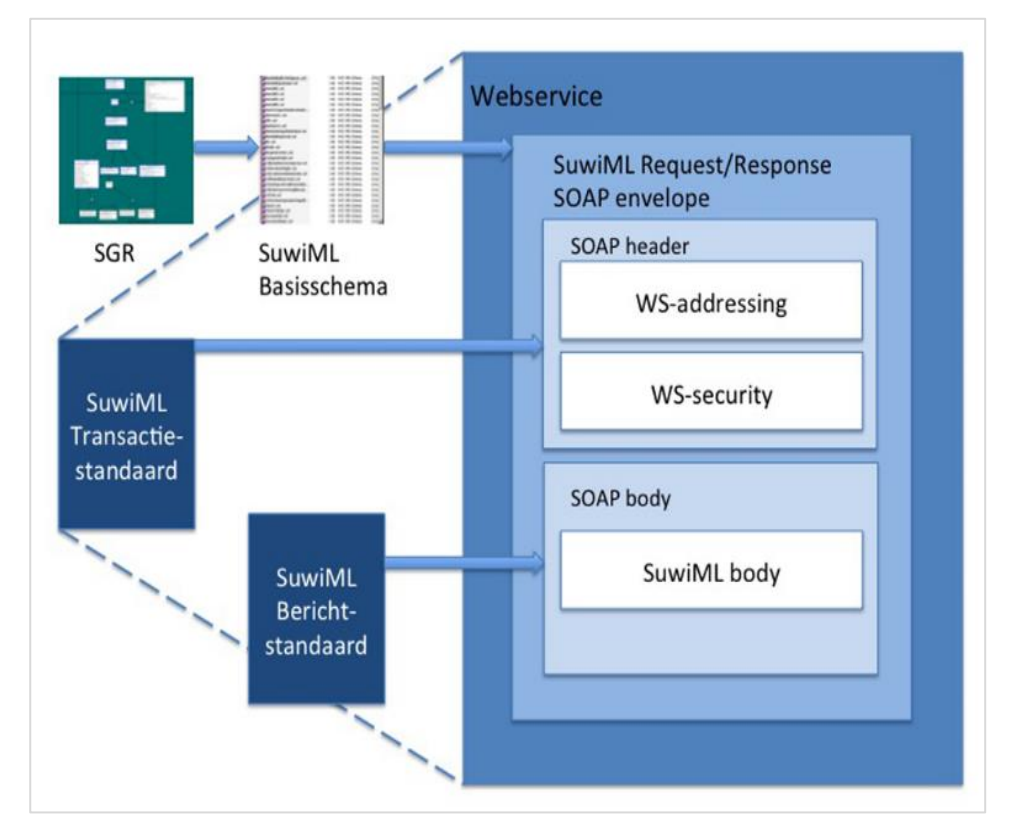

Figuur 2: Opbouw SuwiML berichtschema vanuit SGR/ SuwiML.

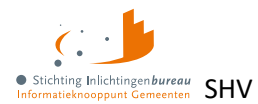

### <span id="page-11-0"></span>**2.3 Versiebeheer berichtenservices**

Voor iedere SuwiML webservice kunnen meerdere versies in omloop zijn. Algemeen uitgangspunt in de keten is dat zodra een nieuwe versie in productie wordt genomen, **de voorgaande versie nog een jaar ondersteund blijft**. Het versienummer wordt opgenomen in de target namespace van de WSDL en komt ook terug in de namespace van de body van het *Request* en de *Response*. Op deze manier is in het berichtverkeer voor aanbieder en afnemer van de webservice herkenbaar welke versie gebruikt wordt.

In de naam van het .Zip pakket met de WSDL en de bijbehorende XML Schema files, staat naast het versienummer nog een build-nummer. Dat wordt niet opgenomen in de target namespace en in de namespace van de body van het *Request* en de *Response*.

## <span id="page-11-1"></span>**2.4 De berichtenservices**

Conform de gewijzigde Wgs en de daarbij horende Bgs, zijn de bronnen beschikbaar gemaakt in de vorm van één of meer berichten per bron. Onderstaand vindt u de meest actuele berichtversies. In [Bijlage B:](#page-21-0)  [WGS berichten](#page-21-0) ziet u welke informatie deze bevatten. Heeft u naar aanleiding van de berichtinhoud behoefte aan meer uitleg? Raadpleeg dan he[t Suwi Gegevensregister \(SGR\)](https://www.bkwi.nl/producten/suwinet-services/suwinet-standaarden/suwi-gegevensregister-sgr/downloads/) voor alle definities van de elementen in de schema's.

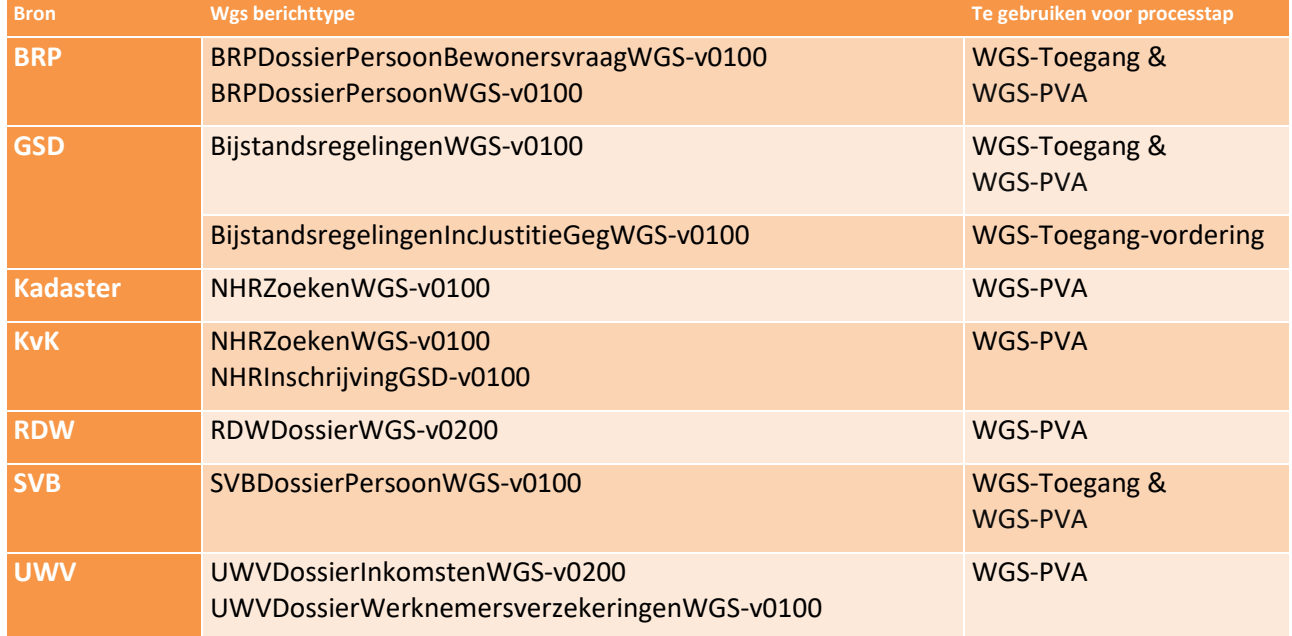

Tabel 3: Berichtversies WGS inlezen/A2A.

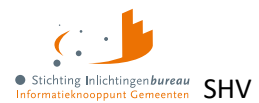

## <span id="page-12-0"></span>**2.5 Toelichting SOAP bericht A2A: WS-adressering en enveloppe**

Ter verduidelijking en illustratie worden na deze tabel een paar SOAP voorbeelden gegeven. Voor meer details verwijs ik u naar hoofdstuk 5 van de [SuwiML transactiestandaard 4.0.](https://www.bkwi.nl/media/vvtdxceu/suwiml-transactiestandaard-versie-4-0.pdf) Hier volgt een paragraaf uit dat document:

#### 3.3.1 WS-Security

In deze versie van de Transactiestandaard wordt het gebruikt van WS-Security elementen geïntroduceerd. Met WS-Security worden zaken m.b.t. integriteit en vertrouwelijkheid mogelijk om in te regelen. Integriteit betreft enerzijds het kunnen vaststellen dat het bericht onderweg niet aangepast is en dat het bericht van een te verifiëren vertrouwde partner afkomstig is (onweerlegbaarheid). Dit gebeurt door het bericht te voorzien van een XML-Signature gebaseerd op een PKI-Overheid certificaat. Om end-to-end secure gegevens uit te wisselen is deze optie verplicht en binnen het Suwidomein als er tussen aanvrager en endpoint één of meer tussenstation(s) bevinden. De andere optie betreft de mogelijkheid zeer vertrouwelijk informatie, de XML payload, te encrypten. Deze optie wordt toegepast als geen elke partij die zich bevind tussen zender en ontvanger de inhoud van het bericht mag inzien. Immers, als de lijnverbinding met TLS beveiligd is, is de payload op bij tussenstation(s) nog steeds inzichtelijk. Op het moment dat de payload geencrypt moet worden, zullen niet transparante tussenstation(s) geen bewerkingen kunnen uitvoeren of over de payload kunnen rapporteren. Vooralsnog is de gegevensuitwisseling binnen het Suwidomein te categoriseren als risicoklasse 2 en is encrypten van de payload niet vereist. Dit is de reden waarom deze optie binnen WS-Security niet beschreven wordt in deze versie van de Transactiestandaard.

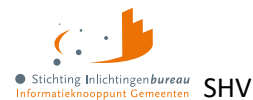

#### **2.5.1 Elementen A2A/ SOAP-bericht**

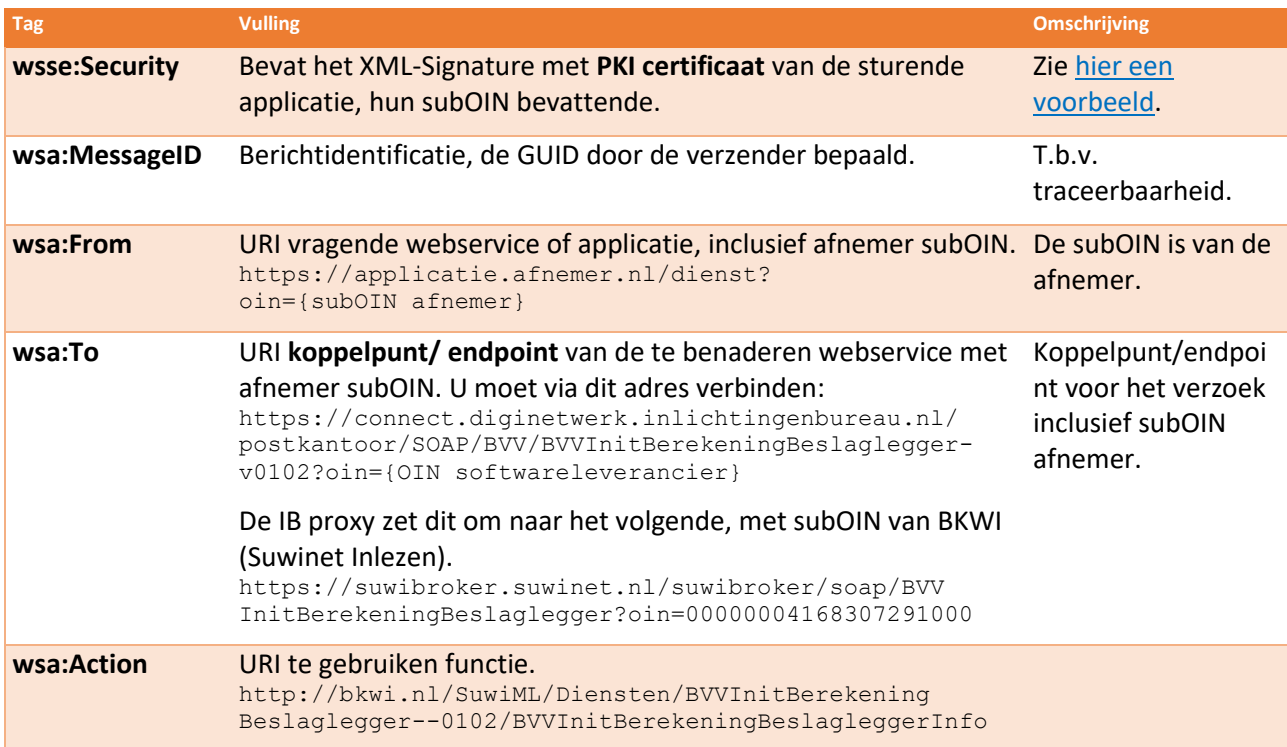

Tabel 4: Toelichting invulling SOAP-envelope. Zie ook SuwiML standaard documentatie.

#### **2.5.2 Voorbeeld security en from headers**

```
<wsse:Security soapenv:mustUnderstand="1" xmlns:wsse="http://docs.oasis-
open.org/wss/2004/01/oasis-200401-wss-wssecurity-secext-1.0.xsd" 
xmlns:wsu="http://docs.oasis-open.org/wss/2004/01/oasis-200401-wss-wssecurity-utility-
1.0.xsd">
<wsse:BinarySecurityToken EncodingType="http://docs.oasis-open.org/wss/2004/01/oasis-
200401-[...]" wsu:Id="X509-694D56B2F1DA83662A17013576771912">MIIHkjCU […] 
esIvo8ZbxgxSM2vOMdVLB+A3KsEwDQYQ
</wsse:BinarySecurityToken>
<ds:Signature Id="SIG-694D56B2F1DA83662A170135767722810" 
xmlns:ds="http://www.w3.org/2000/09/xmldsig#">
<ds:SignedInfo>[…]</ds:SignedInfo>
<ds:SignatureValue>[…]</ds:SignatureValue>
<ds:KeyInfo Id="KI-694D56B2F1DA83662A17013576771983">
<wsse:SecurityTokenReference wsu:Id="STR-694D5DF3893JDK91994">
<wsse:Reference URI="#X509-SDJ39LK" ValueType="http://docs..."/>
</wsse:SecurityTokenReference>
</ds:KeyInfo>
</ds:Signature>
<wsu:Timestamp wsu:Id="TS-694D56B2F11611">
<wsu:Created>2023-11-30T15:21:17.142Z</wsu:Created>
<wsu:Expires>2023-11-30T16:27:57.142Z</wsu:Expires>
</wsu:Timestamp>
</wsse:Security>
[…]
<From xmlns="http://www.w3.org/2005/08/addressing">
<Address>https://applicatieadres.nl?oin={OIN softwareleverancier}</Address>
</From>
```
#### **2.5.3 Voorbeeld initieel bericht A2A**

Hier is de klantorganisatie 'Stichting Inlichtingenbureau' met OIN '00000001810207357000'. Bij productbeheer is 'Gouw Belastingen' als applicatie en 'Pagus Informatie Technologie B.V.' met OIN

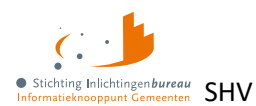

'00000003320727710000' ingesteld als leverancier. Dit 'Initieel bericht' wordt in productbeheer getoond onder 'Versie 0102'. De **klantorganisatie** OIN is gearceerd onder '<From' en de **leverancier** onder '<To'.

```
POST
https://connect.diginetwerk.inlichtingenbureau.nl/postkantoor/SOAP/BVV/BVVInitBerekeni
ngBeslaglegger-v0102
HTTP/1.1
Content-Type: application/xml
<?xml version="1.0" encoding="utf-16"?>
<Envelope xmlns:xsi="http://www.w3.org/2001/XMLSchema-instance" 
xmlns:xsd="http://www.w3.org/2001/XMLSchema" 
xmlns="http://schemas.xmlsoap.org/soap/envelope/">
   <Header>
     <wsse:Security …>[…]</wsse:Security>
      <From xmlns="http://www.w3.org/2005/08/addressing">
        <Address>https://api.gemeente.nl?oin=00000001810207357000</Address>
      </From>
      <MessageID xmlns="http://www.w3.org/2005/08/addressing">b6bd4e80-60c4-45f2-a2d6-
8c595f171e49</MessageID>
     \zetaTo
xmlns="http://www.w3.org/2005/08/addressing">https://connect.diginetwerk.inlichtingenb
ureau.nl/postkantoor/SOAP/BVV/BVVInitBerekeningBeslaglegger-
v0102?oin=00000003320727710000</To>
    </Header>
      <Action 
xmlns="http://www.w3.org/2005/08/addressing">http://bkwi.nl/SuwiML/Diensten/BVVInitBer
ekeningBeslaglegger-v0102/BVVInitBerekeningBeslagleggerInfo</Action>
    <Body>
      <BVVInitBerekeningBeslagleggerInfo 
xmlns="http://bkwi.nl/SuwiML/Diensten/BVVInitBerekeningBeslaglegger/v0102" />
   </Body>
</Envelope>
```
## <span id="page-14-0"></span>**2.6 Berichtenservice adressen/ endpoints**

Algemene syntax endpoints inleesberichten:

https://<omgeving+netwerk>/postkantoor/SOAP/SuwiML/<Berichtnaam-versienummer>

Werkt u via Gemnet, dan kunt u voor toegang via diginetwerk vervangen door gemnet.

#### **2.6.1 Productieomgeving**

- 1. https://connect.diginetwerk.inlichtingenbureau.nl/postkantoor/SOAP/SuwiML/BijstandsregelingenIncJus titieGegWGS-v0100?oin={OIN softwareleverancier}
- 2. https://connect.diginetwerk.inlichtingenbureau.nl/postkantoor/SOAP/SuwiML/BijstandsregelingenWGSv0100?oin={OIN softwareleverancier}
- 3. https://connect.diginetwerk.inlichtingenbureau.nl/postkantoor/SOAP/SuwiML/BRPDossierPersoonBewo nersvraagWGS-v0100?oin={OIN softwareleverancier}
- 4. https://connect.diginetwerk.inlichtingenbureau.nl/postkantoor/SOAP/SuwiML/BRPDossierPersoonWGSv0100?oin={OIN softwareleverancier}
- 5. https://connect.diginetwerk.inlichtingenbureau.nl/postkantoor/SOAP/SuwiML/NHRInschrijvingGSDv0100?oin={OIN softwareleverancier}
- 6. https://connect.diginetwerk.inlichtingenbureau.nl/postkantoor/SOAP/SuwiML/NHRZoekenWGSv0100?oin={OIN softwareleverancier}
- 7. https://connect.diginetwerk.inlichtingenbureau.nl/postkantoor/SOAP/SuwiML/RDWDossierWGSv0200?oin={OIN softwareleverancier}
- 8. https://connect.diginetwerk.inlichtingenbureau.nl/postkantoor/SOAP/SuwiML/SBRDossierWGSv0100?oin={OIN softwareleverancier}

v2.6 1-2-2024, Definitief | Stappenplan aansluiten Portaal SHV en A2A

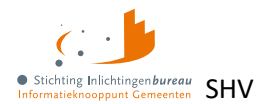

- 9. https://connect.diginetwerk.inlichtingenbureau.nl/postkantoor/SOAP/SuwiML/SVBDossierPersoonWGSv0100?oin={OIN softwareleverancier}
- 10. https://connect.diginetwerk.inlichtingenbureau.nl/postkantoor/SOAP/SuwiML/UWVDossierInkomstenW GS-v0200
- 11. https://connect.diginetwerk.inlichtingenbureau.nl/postkantoor/SOAP/SuwiML/UWVDossierWerknemer sverzekeringenWGS-v0100?oin={OIN softwareleverancier}

#### **2.6.2 Acceptatieomgeving**

- 1. https://connect.acct.diginetwerk.inlichtingenbureau.nl/postkantoor/SOAP/SuwiML/BijstandsregelingenI ncJustitieGegWGS-v0100?oin={OIN softwareleverancier}
- 2. https://connect.acct.diginetwerk.inlichtingenbureau.nl/postkantoor/SOAP/SuwiML/Bijstandsregelingen WGS-v0100
- 3. https://connect.acct.diginetwerk.inlichtingenbureau.nl/postkantoor/SOAP/SuwiML/BRPDossierPersoonB ewonersvraagWGS-v0100?oin={OIN softwareleverancier}
- 4. https://connect.acct.diginetwerk.inlichtingenbureau.nl/postkantoor/SOAP/SuwiML/BRPDossierPersoon WGS-v0100?oin={OIN softwareleverancier}
- 5. https://connect.diginetwerk.inlichtingenbureau.nl/postkantoor/SOAP/SuwiML/NHRInschrijvingGSDv0100?oin={OIN softwareleverancier}
- 6. https://connect.acct.diginetwerk.inlichtingenbureau.nl/postkantoor/SOAP/SuwiML/NHRZoekenWGSv0100?oin={OIN softwareleverancier}
- 7. https://connect.acct.diginetwerk.inlichtingenbureau.nl/postkantoor/SOAP/SuwiML/RDWDossierWGSv0200?oin={OIN softwareleverancier}
- 8. https://connect.acct.diginetwerk.inlichtingenbureau.nl/postkantoor/SOAP/SuwiML/SBRDossierWGSv0100?oin={OIN softwareleverancier}
- 9. https://connect.acct.diginetwerk.inlichtingenbureau.nl/postkantoor/SOAP/SuwiML/SVBDossierPersoon WGS-v0100?oin={OIN softwareleverancier}
- 10. https://connect.acct.diginetwerk.inlichtingenbureau.nl/postkantoor/SOAP/SuwiML/UWVDossierInkomst enWGS-v0200?oin={OIN softwareleverancier}
- 11. https://connect.acct.diginetwerk.inlichtingenbureau.nl/postkantoor/SOAP/SuwiML/UWVDossierWerkne mersverzekeringenWGS-v0100?oin={OIN softwareleverancier}

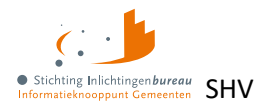

# <span id="page-16-0"></span>**3 Netwerkgegevens**

De webservices/ inleesberichten zijn uitsluitend te benaderen via HTTPS TLS1.1, over DigiNet of Gemnet, dan wel voor niet gemeenten of waterschappen via het portaal dat middels internet ontsloten wordt. Voor dit laatste geld dat er ook op basis van IP-adres toegang wordt geregeld.

Een meer technische en gedetailleerdere handleiding is beschikbaar. Mocht u dat willen ontvangen, dan kunt u hierom vragen vi[a servicedesk@inlichtingenbureau.nl.](mailto:servicedesk@inlichtingenbureau.nl?subject=Technische%20handleiding%20netwerk%20t.b.v.%20aansluiten%20op%20IB%20omgeving?)

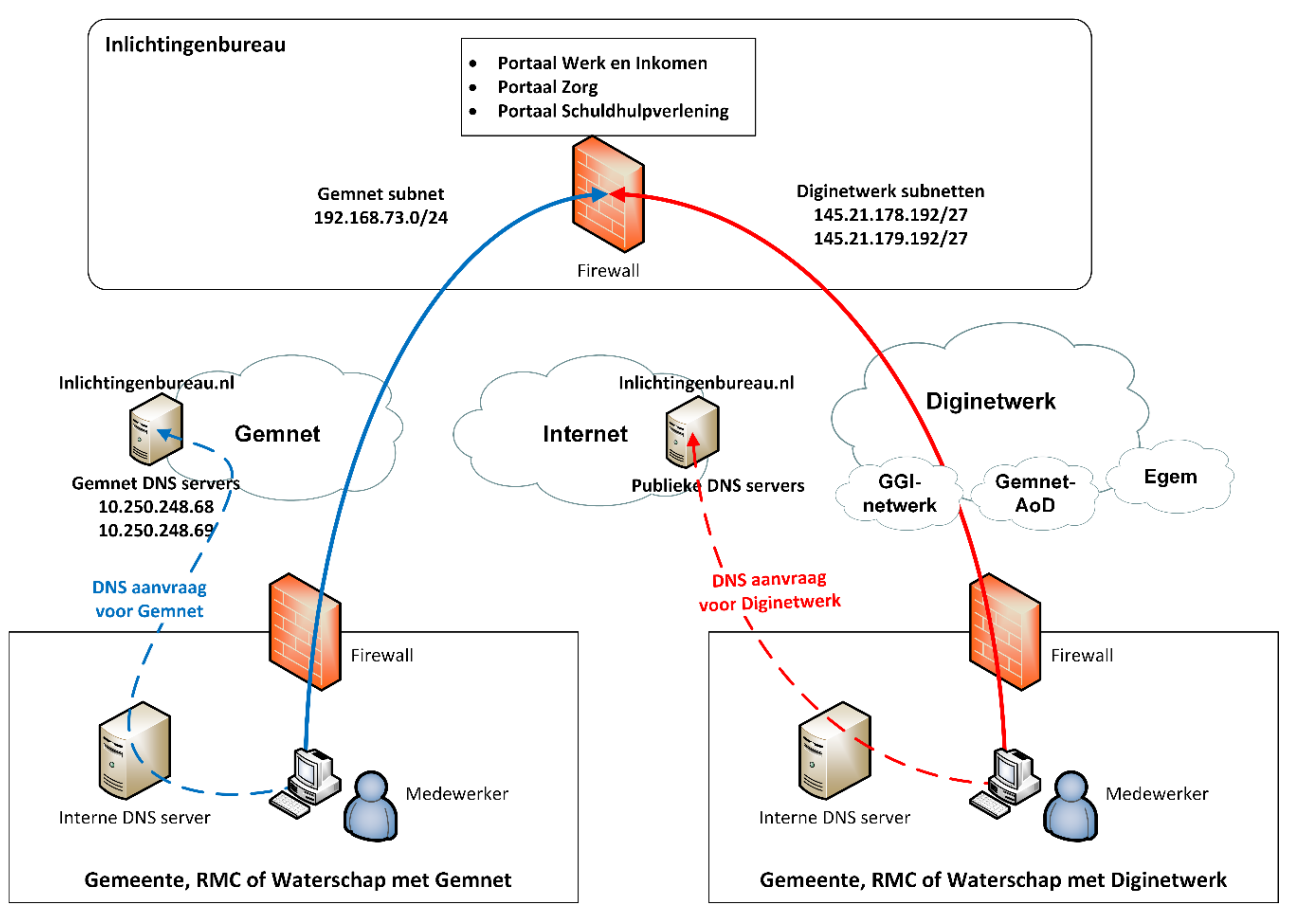

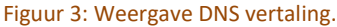

### <span id="page-16-1"></span>**3.1 IP-Whitelisting**

Het IB maakt gebruik van IP-whitelisting. Het subnet van uw DigiNet/Gemnet aansluiting moet door de firewall van het Inlichtingenbureau toegelaten worden. Via onze servicedesk kunt u dit doorgeven: 0800-222 11 22 of via [servicedesk@inlichtingenbureau.nl.](mailto:servicedesk@inlichtingenbureau.nl?subject=Ons%20subnet%20zetten%20op%20de%20IB%20whitelist?)

Daarbij is het nodig dat jullie, afhankelijk van het overheidsnetwerk dat jullie gebruiken, de volgende reeksen van ons moeten whitelisten:

- 1. **DigiNet**: 145.21.178.192/27 & 145.21.179.192/27
- 2. **Gemnet**: 192.168.24.0/24 & 192.168.73.0/24

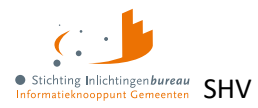

## <span id="page-17-0"></span>**3.2 Communicatie via PKI-overheidscertificaat**

De communicatie geschiedt op basis van HTTPS, **tweezijdig TLS 1.2** berichtenverkeer via [PKI](https://www.logius.nl/domeinen/toegang/pkioverheid)[overheidscertificaten](https://www.logius.nl/domeinen/toegang/pkioverheid) van het type Private root G1. Zie ook onze certificaten onder: [IB en BKWI](https://www.inlichtingenbureau.nl/Inloggen-op-portals/Certificaat-transactiestandaard40)  [transactiestandaard 4.0.](https://www.inlichtingenbureau.nl/Inloggen-op-portals/Certificaat-transactiestandaard40) Kies daarvan het IB-certificaat. Dat certificaat, wat op *connect.inlichtingenbureau.nl* leeft, is uitgegeven door *KPN PKIoverheid Private Services CA (G1)*. Die op haar beurt is uitgegeven door *Private Root CA* van *Staat der Nederlanden*. In principe geldt dat als de ketting/chain van uitgevers, de issuers wordt vertrouwd – in dit geval dus root + issuer/KPN – zal ons verbindings-certificaat door de applicatie ook vertrouwd moeten worden.

Uiteraard kan ook het certificaat geïmporteerd worden, mocht alleen de vertrouwensketting niet werken, echter moet u er dan wel rekening mee houden dat elke keer als het certificaat aan onze kant wordt vernieuwd, het ook in de applicatie vervangen moet worden. Voor meer informatie daarover kunt u ook deze pagina bekijken, die in eerste instantie over de IB dienst Digitaal Klantdossier (DKD) gaat: [Vertrouw IB certificaat voor webservice](https://www.inlichtingenbureau.nl/Actueel/Bericht/vertrouw-nieuw-certificaat-voor-dkd-webservice)

PKI-overheidscertificaten kunnen pas worden **aangevraagd** als de organisatie in het bezit is van een OIN: [PKIoverheid-certificaat aanvragen \(Logius\)](https://www.logius.nl/domeinen/toegang/pkioverheid/aanvragen)

#### **3.2.1 Certificaatgebruik leverancier van Software as a Service (SaaS)**

Bij een SaaS-oplossing hoeft uw organisatie zelf geen PKI-certificaat aan te vragen. In dat geval moet de softwareleverancier over **een eigen PKI-overheidscertificaat** beschikken, dat gebruiken in de SOAP enveloppe in **<wsse:Security>**, en moet het (sub)OIN van de organisatie aan de **<wsa:From>** worden toegevoegd van het SOAP bericht. Zie voor meer informatie en bepaalde voorbeelden: A2A [berichtenopzet, specificaties](#page-9-0) en gebruik

#### **3.2.2 Certificaatgebruik afnemende organisatie bij andere software**

Bij een andere soort applicatie wat de afnemer zelf host is voor een applicatie naar applicatiekoppeling een eigen PKI-certificaat noodzakelijk. De hiermee aan te sluiten organisatie moet dan zo'n certificaat op naam en gekoppeld aan hun subOIN hebben. Qua SOAP-headers geldt hetzelfde als bij de leverancier, maar dan met de gegevens van de afnemende organisatie in het certificaat.

### <span id="page-17-1"></span>**3.3 DNS resolving**

De service kan alleen benaderd worden via de complete URL en niet op het IP-adres.

#### **IP-adres productieomgeving**

nslookup connect.**diginetwerk**.inlichtingenbureau.nl Dit moet IP-adres 145.21.178.204 opleveren.

nslookup connect.**gemnet**.inlichtingenbureau.nl Dit moet IP-adres 192.168.24.10 opleveren.

*Non-authoritative answer:* nslookup connect.**gemnet**.inlichtingenbureau.nl Dit moet IP-adres 192.168.73.100 opleveren.

#### **IP-adres acceptatieomgeving**

nslookup connect.acct.**diginetwerk**.inlichtingenbureau.nl Dit moet IP-adres 145.21.179.204 opleveren.

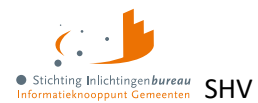

### <span id="page-18-0"></span>**3.4 Connectiviteit vaststellen**

Ping over DigiNet of Gemnet is vaak niet mogelijk om connectiviteit vast te stellen. Gebruik daarom een telnet tool om de connectiviteit vast te stellen vanaf de server waarop uw webservice draait.

#### **Productieomgeving**

telnet 145.21.178.204 443 telnet connect.**diginetwerk**.inlichtingenbureau.nl 443

telnet 10.250.248.68 & .69 telnet connect.**gemnet**.inlichtingenbureau.nl 443

**Acceptatieomgeving** telnet 145.21.179.204 443

telnet connect.acct.**diginetwerk**.inlichtingenbureau.nl 443

telnet 10.250.248.68 & .69 telnetconnect.**gemnet**.inlichtingenbureau.nl 443

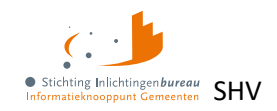

# **Bijlage A: Testgegevens per bericht**

Deze tabel is nog niet volledig, zo bevat het nog niet de nieuwste webservices.

<span id="page-19-0"></span>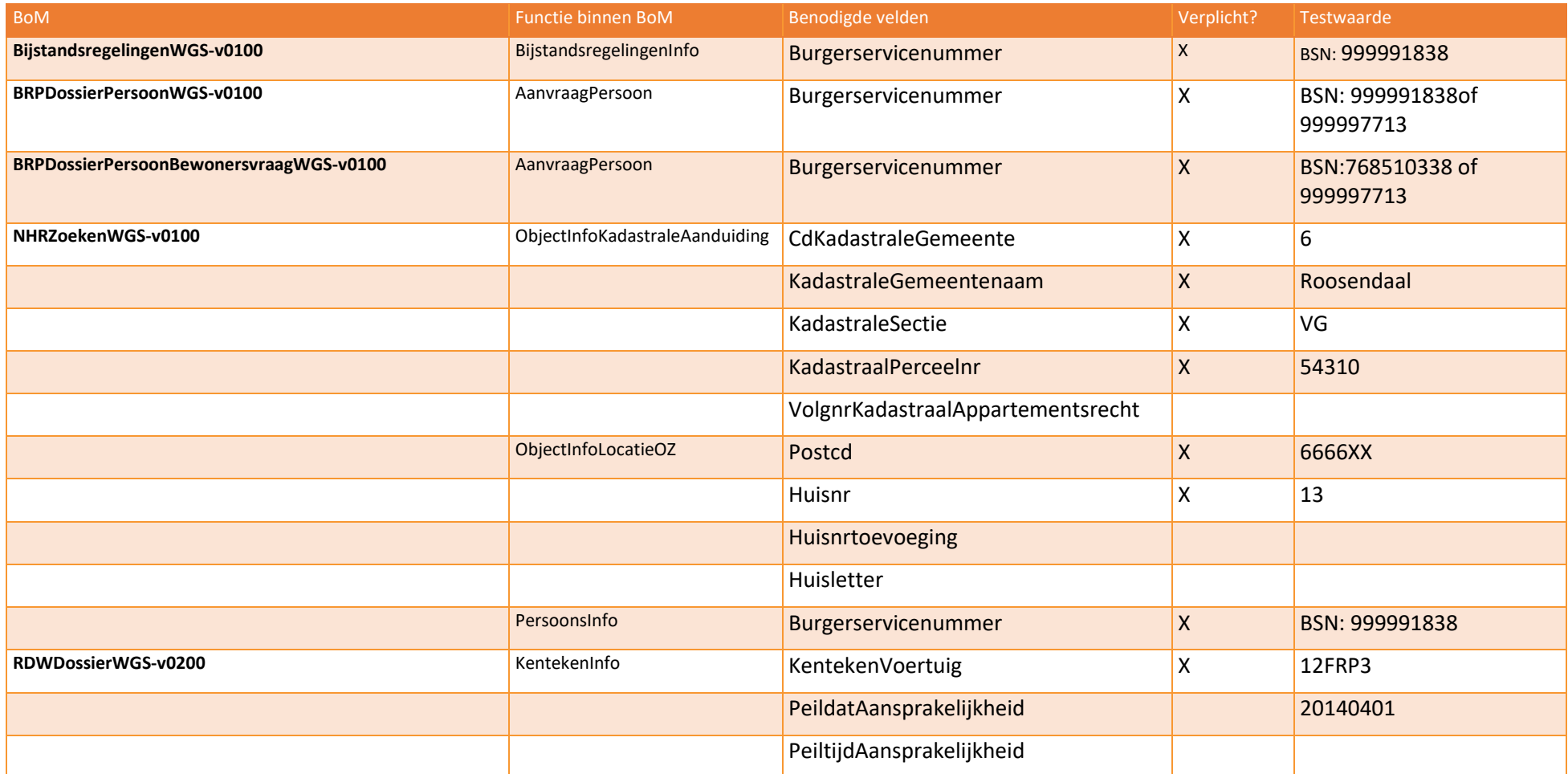

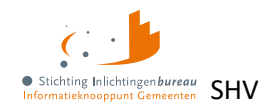

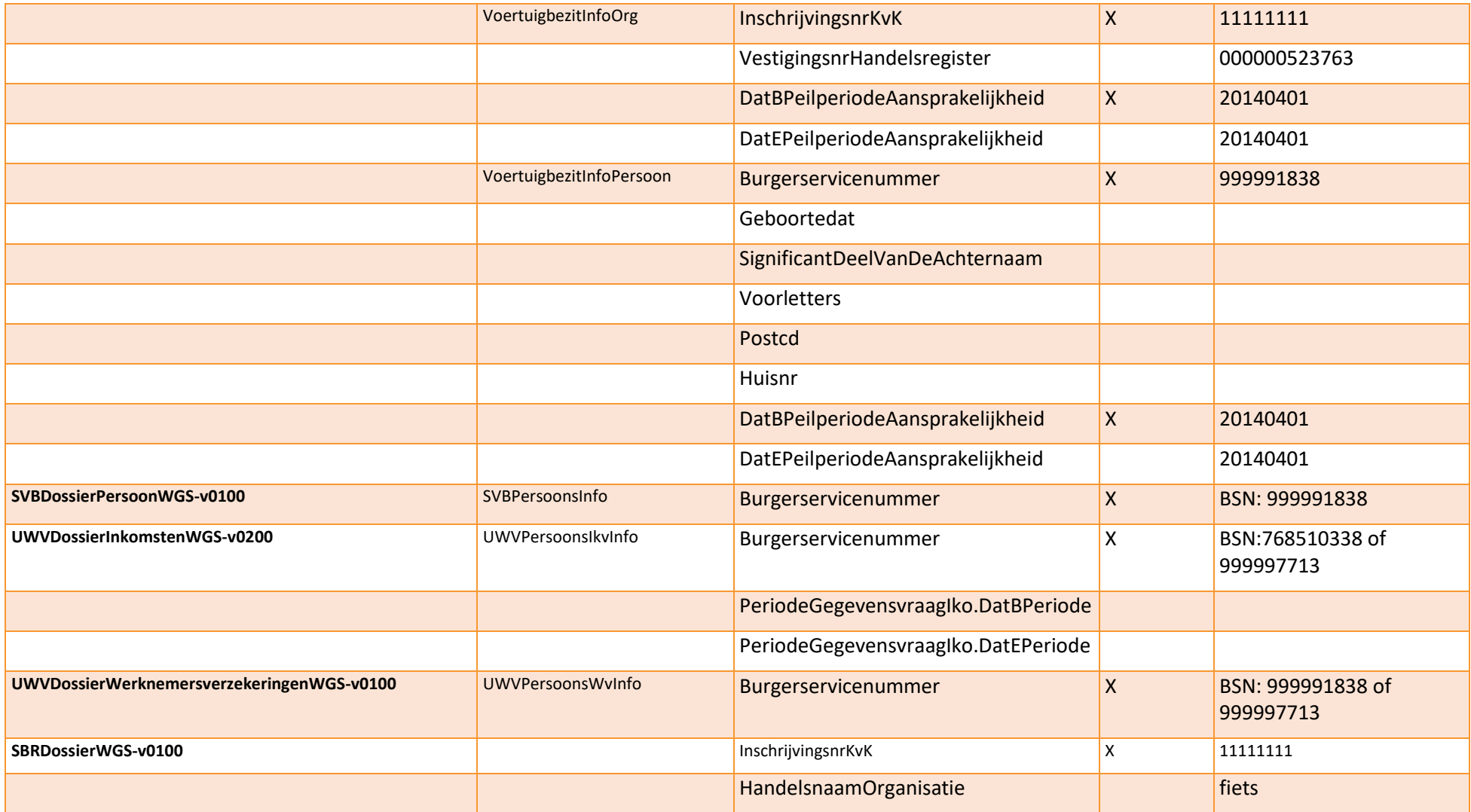

Tabel 5: Testgegevens per bericht.

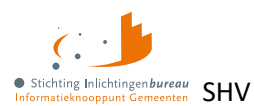

# <span id="page-21-0"></span>**Bijlage B: WGS berichten data en verwerkingsdoel**

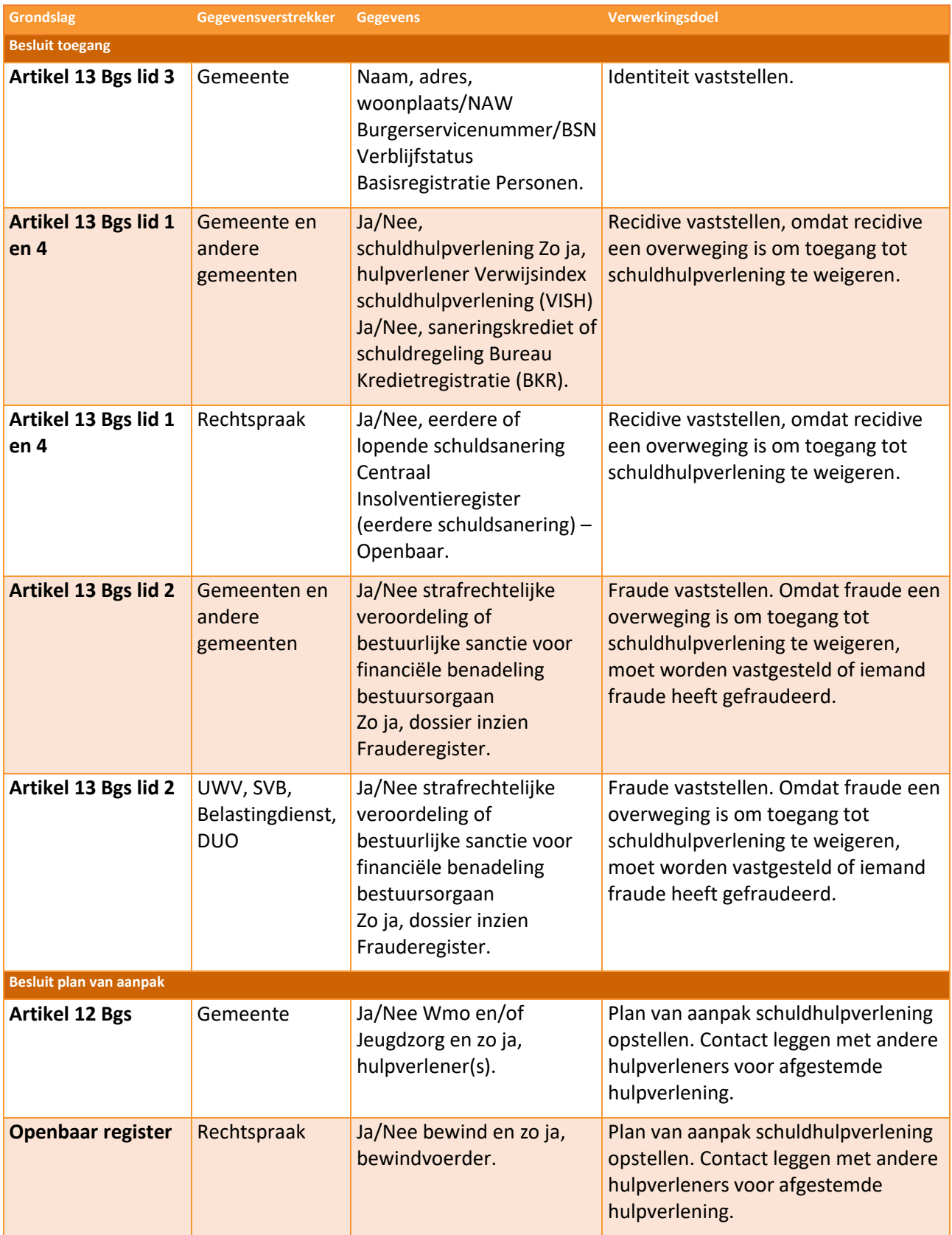

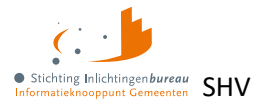

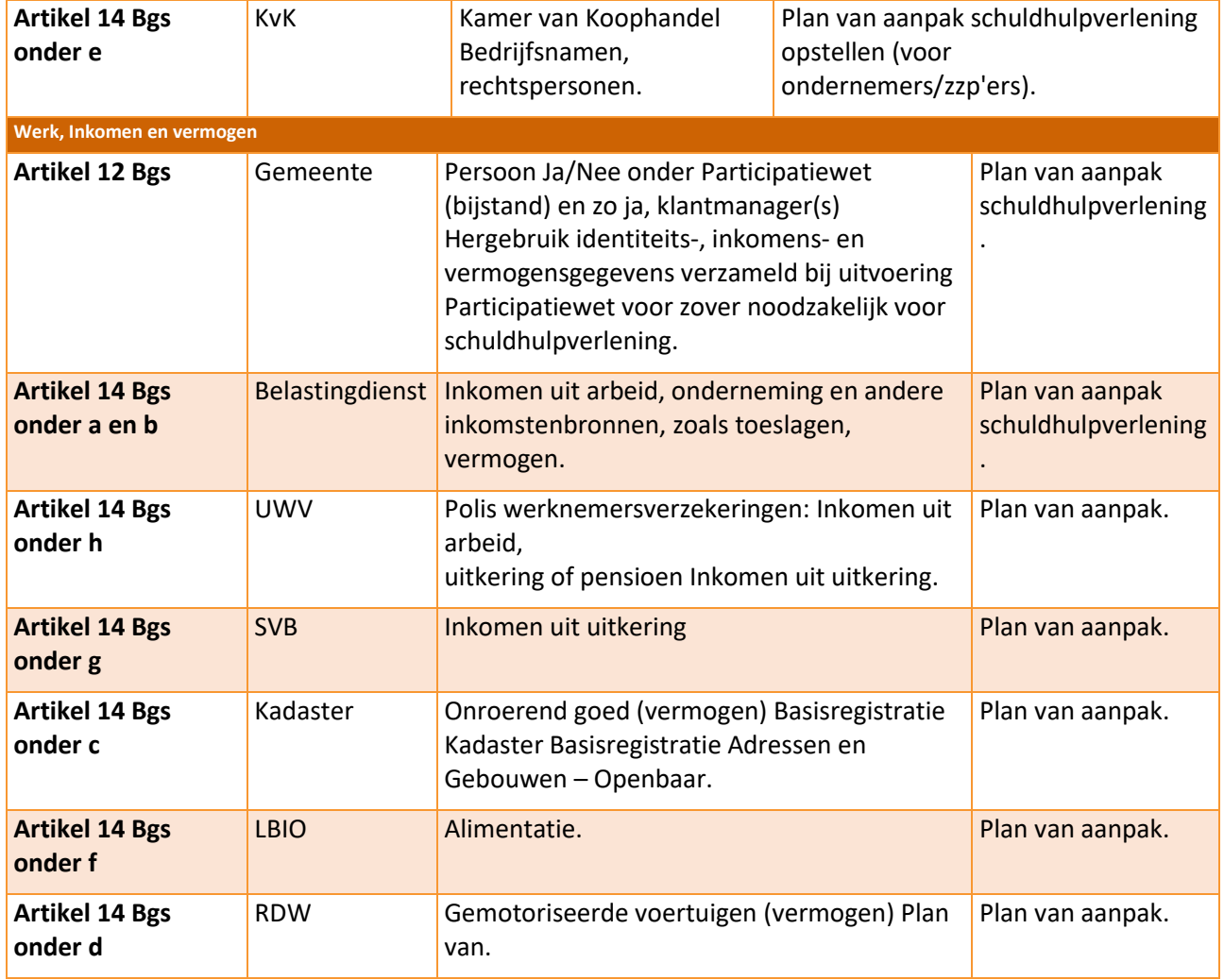

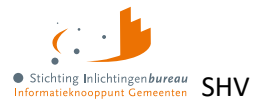

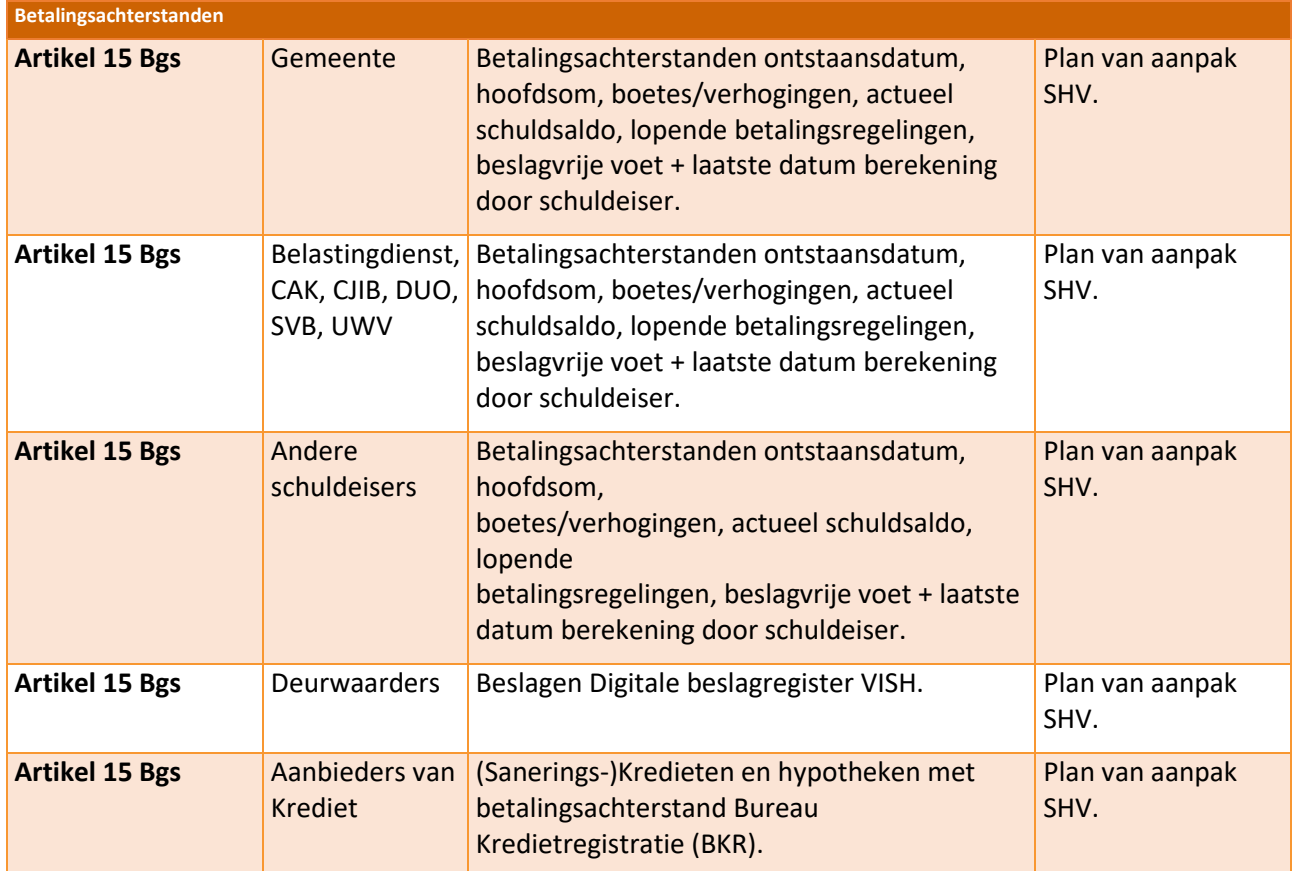

Tabel 6: Gegevens WGS berichten.

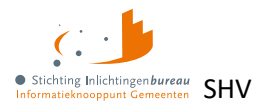

# <span id="page-24-0"></span>**Bijlage C: Richtlijnen opzet verschillende organisatievormen**

Er bestaan verschillende organisatievormen binnen gemeenten en wordt er ook met derden samengewerkt. Dit betekent dat voor de uitwisseling van gegevens met het IB en haar achterliggende bronnen dit niet altijd bij dezelfde partij ligt maar **gemandateerd of gedelegeerd** kan zijn. In dit hoofdstuk worden de verschillende organisatievormen uiteengezet in relatie tot het aanvragen en gebruik van een subOIN voor de inleesberichten. De getoonde verbanden kunnen ook gelden bij alleen het portaalgebruik.

Waar in de afbeeldingen 'Mandaat' staat, kan dit ook 'Delegaat' zijn.

Bij een mandaat kan het zo zijn dat de gemeente ook bevragingen kan doen. Dat wordt in de afbeeldingen niet weergegeven.

## **Gemeente doet eigen bevraging**

Dit scenario doet zich voor als de gemeente zelf gebruik maakt van inleesberichten en daarmee deze tekent met een PKI overheidscertificaat waarin het subOIN van de gemeente staat.

#### **Gemeente doet eigen bevraging via SaaS**

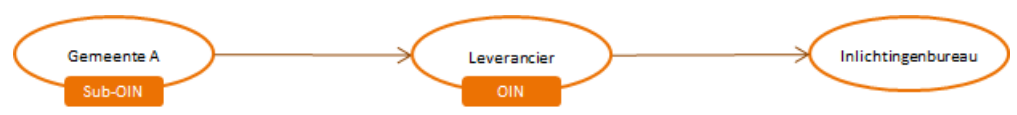

De inleesberichten worden gebruikt via het softwarepakket bij haar softwareleverancier, wat een SaaS oplossing is. Daarmee is het niet nodig om voor de gemeente een apart PKI overheidscertificaat aan te vragen. De softwareleverancier ondertekent de inleesberichten met een PKI overheidscertificaat waarin het OIN van de softwareleverancier staat. De gemeente moet haar subOIN koppelen met het OIN van de softwareleverancier via de productinstellingen in het portaal.

### **Gemeente A heeft gemeente B gemandateerd of gedelegeerd**

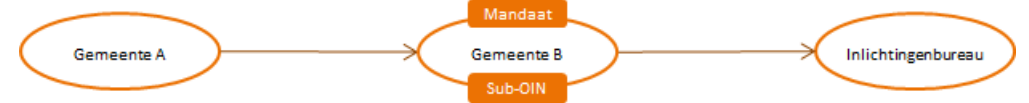

Gemeente A heeft gemeente B gemandateerd, dan wel haar werk er aan gedelegeerd en die ondertekent de inleesberichten met een PKI overheidscertificaat waarin het subOIN van gemeente B staat.

### **Gemeente A heeft gemeente B gemandateerd of gedelegeerd, werkt via SaaS**

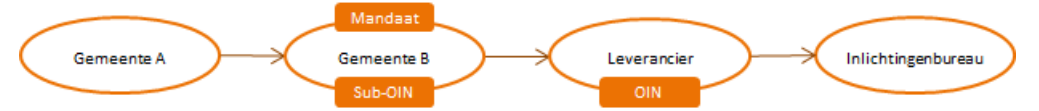

Gemeente A heeft gemeente B gemandateerd, dan wel haar werk er aan gedelegeerd, die de berichten met de tussenkomst van een leverancier middels een SaaS verstuurt. De softwareleverancier ondertekent de inleesberichten met een PKI overheidscertificaat waarin het OIN van de softwareleverancier staat. Gemeente B moet haar subOIN koppelen aan het OIN van de softwareleverancier via de productinstellingen in het portaal.

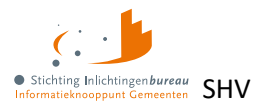

## **Gemeente A, B en & C hebben partij gemandateerd of gedelegeerd**

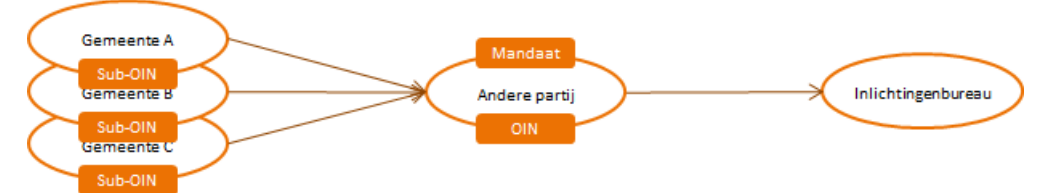

Gemeenten A, B en C hebben ieder een partij gemandateerd, dan wel haar werk er aan gedelegeerd en die ondertekent de inleesberichten met een PKI overheidscertificaat waarin het OIN van de partij staat.

## **Gemeente A, B en & C hebben partij gemandateerd of gedelegeerd, werkt via SaaS**

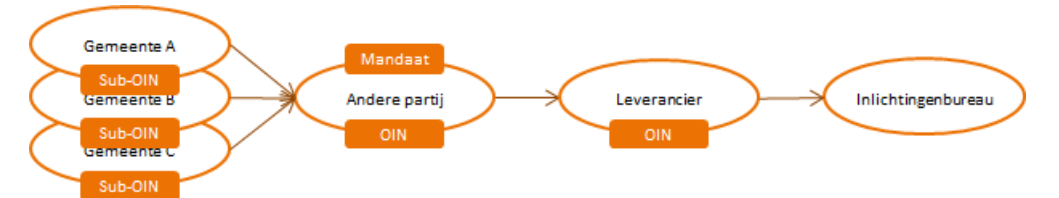

Gemeenten A, B en C hebben ieder een partij gemandateerd, dan wel haar werk er aan gedelegeerd, die de berichten met de tussenkomst van een leverancier middels een SaaS verstuurt. De softwareleverancier ondertekent de inleesberichten met een PKI overheidscertificaat waarin het OIN van de softwareleverancier staat. Gemeente A moet haar subOIN koppelen aan het OIN van de softwareleverancier via de productinstellingen in het portaal.